# ECE 471 – Embedded Systems Lecture 3

Vince Weaver http://www.eece.maine.edu/~vweaver vincent.weaver@maine.edu

9 September 2014

#### Announcements

- Homework 1 was posted Friday
- If you need to borrow a Raspberry Pi for the semester, e-mail me

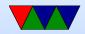

## **Raspberry Pi**

- Model B
- Model B+ same chip, but micro-SD, composite videoout inside of audio jack, 4 USB ports, longer GPIO header, re-arranged outputs, more mounting holes, fewer LEDs, lower power

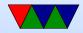

#### **Two Challenges**

- Getting to the point you can log in
- Getting files onto and off of the board. (Definitely needed for homework)

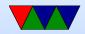

## Installing Linux

- Any Linux fine, I typically use Raspbian
- Copy image to SD card
- Can buy cards with image pre-installed
- Let me know if you have trouble getting it installed

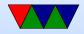

## Starting Up

- Put SD card in
- Hook up input/output (see later)
- Plug in the USB power adapter; \*NOTE\* can also draw power over serial/usb and HDMI
- Lights should come on and blink and should boot
- Things can also go wrong in ways hard to troubleshoot

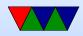

#### **Connecting to the Pi**

- Monitor/Keyboard (Easiest)
- Serial Connection
- Network Connection

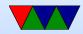

### Monitor and Keyboard

- HDMI monitor, USB keyboard, USB mouse (optional)
- Need HDMI cable.
- Can probably use the equipment in one of the labs, such as is done with Sheaff's class

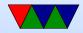

### **Serial Connection**

- Old fashioned, but very good skill to have.
- Need USB/serial adapter
- Need another machine to hook to, with a comm program minicom, putty
- Thankfully unlike old days don't need specific NULL modem cable. Still might need to set some obscure COM port settings (BAUD, stop bits, parity) and console TERM settings (ANSI, VT102).

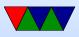

### **Serial Connection**

- Ethernet cable
- Either an Ethernet port, or connect direct to PC
- If something goes wrong on boot hard to fix

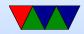

## **Transferring Files**

- Easiest: Putting USB key in rasp-pi
  Easier on B+ (4 USB ports)
  In theory the Pi should auto-mount the drive for you
  May need to mount / umount by hand or be root
- Network: just use ssh/scp
- Serial: sz/rz ZMODEM
- Putting sd-card (after unpowering!) in another machine.

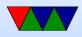

Challenge: Filesystem is in Linux format (ext4) so Windows and Macs can't read it by default.

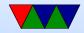

### What you will do before starting HW2

- Get Linux installed
- Login with the default user/password (on Raspbian it is pi / raspberry)
   You can use adduser to add a new user and/or passwd to change a password.
- Learning a little bit of Linux. Most importantly compiling C/asm programs and transferring HW assignments in and out

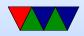

## **SD Card Digression**

- Why are they so slow?
- BACK UP YOUR WORK. ALL THE TIME. SD cards corrupt easily. Why?
- SHUTDOWN CLEANLY
- Try to get things done a little before the deadlines, that way you have some time to recover if a hardware failure does happen.

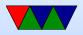

## Using the Pi

- If using monitor/keyboard you can type startx after logging in and getting a nice GUI interface.
- You can do many things through that, but in this class we will use the command line for many things.
- You can select lxterm to get a terminal.
- Also if you log in over ssh or connect via serial port all you will get is the command line.

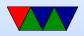

#### **Command-Line Linux**

The way we did things in the old days. Some of us still prefer the command line.

You come up in the "shell". Default is bash, the "Bourne Againe Shell" (more computer person humor). There are various shells available (bash, sh, zsh, csh, tcsh, ksh) and you can select via chfn.

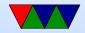

#### **Root Filesystem Layout**

- Executables in /bin, /usr/bin
- System executables under /sbin, /usr/sbin
- Device nodes under /dev
- Config files under /etc
- Home directories under /home, also /root
- Temp Files under /tmp. Often wiped at reboot.

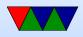

- Magic dirs under /proc, /sys
- Libraries under /lib, /usr/lib, sometimes lib64 too
- Boot files under /boot
- /usr historically only files needed for boot in /, stuff that can be shared over network (or stored on a second drive if your first drive was too small) would be under /usr
- /opt often commercial software installed there

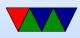

- /srv, /run, /var these are where server programs store data
- /media, /mnt places to mount external disks like memory keys and CD roms
- /lost+found where the disk checker may store lost files it finds when fixing a disk after unclean shutdown

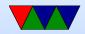

## **Interesting Config Files**

- /etc/fstab the filesystems to mount at boot time
- /etc/passwd list of all users, world readable
- /etc/shadow passwords stored here for security reasons
- /etc/hostname name of the machine
- /etc/hosts list of local machines, usually searched before resorting to DNS lookup over network

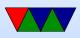

- /etc/resolv.conf where your nameserver address is put
- /etc/sudoers list of users allowed to use "sudo"
- /etc/network/interfaces on debian the network settings are stored here

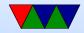

#### Devices

Block vs Char devices

- /dev/sd\* SCSI (hard disks)
- /dev/tty\* tty (teletype, logins, serial ports)
- /dev/zero
- /dev/full
- /dev/random , /dev/urandom

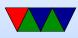

/dev/loop

Network devices are an exception.

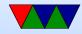

## **Interesting / proc Files**

These files are not on disk, but "virtual" and created onthe-fly by the operating system when you request them.

- /proc/cpuinfo info on cpu
- /proc/meminfo memory info
- Each process (running program) has its own directory that has info about it

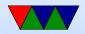

#### Processes

- Each program assigned its own number, a process id, often called a "pid"
- Can list processes with ps -efa
- Also can get real-time view of what's going on in a system with top

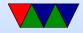

## **Common Commands**

• 1s : list files

ls -la : list long output, show all (hidden) files. on Linux any file starting with . is hidden ls -la /etc : list all in /etc directory ls \*.gz : show all ending in gz. \* and ? are wildcards and can be used as regular expressions.

- cd DIR : change directories (folders)
  cd ... : go to parent directory
  - cd . : go to current directory

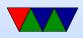

cd / : go to root directory cd  $\sim$  : go to home directory

- cat FILE dump file to screen (originall used to conCATenate files together but more commonly used to list files)
- more / less list contents of file but lets you scroll through them. less more advanced version of more
- exit / logout / control-D log out of the machine
- df / du show disk space

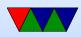

df -h pretty-prints it

- man command show documentation (manual) for a command. For example man ls
- rm remove file. CAREFUL! Especially famous rm -rf. In general on Linux you cannot undo a remove.
- cp copy file. CAREFUL! By default will overwrite the destination without prompting you.
- mv move file. CAREFUL! Can overwite!
  mv -i will prompt before overwrite

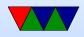

- tar create archvie file tar cvf output.tar dir tar xzvf output.tar.gz uncompresses a .tar.gz file
- gzip / gunzip / bzip2 / bunzip2 compress/uncomprese a file. gzip and bzip2 are two common formats, many more exist

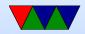

## **Compiler / Devel Commands**

- make build a file based on list of dependencies in Makefile
- gcc C compiler. Simplest something like this: gcc -02 -Wall -o hello hello.c
- g++ C++ gfortran Fortran
- as, 1d assembler and linker
- gdb debugger

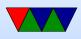

- strace list system calls
- git source code management

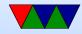

### **Other Commands**

- shutdown used to shutdown / reboot
- last list last people to log in
- su / sudo switch to root, run command as root
- uptime how long machine has been up
- date show the date
  as root you can use date –s to set the date

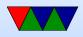

- whoami who are you
- write / wall / talk write to other users
- finger get info on other users
- w / who see who is logged in
- wc count words/bytes/lines in a file
- dmesg print system and boot messages
- ln link files together, sort of like a shortcut

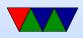

- ln -s goodbye.c hello.c symbolic link. also hard links
- dd move disk blocks around, often used for creating disk images
- mount / umount mount or unmount filesystems
- mkfs.ext3 make new filesystem
- e2fsck filesystem check
- ifconfig / route show and setup network config

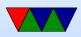

- dpkg / apt-get update/upgrade/install debian only package management
- ssh / scp log into other machines, copy files remotely
- lynx text-based web browser
- reset clear the screen and reset settings (useful if you accidentally cat a binary file and end up with a screenful of garbage). Control-L also refreshes the screen
- linux\_logo my program

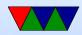

## **Editing files**

Linux and UNIX have many, many editors available. Most famous are vi and emacs. On our board using nano might be easiest.

nano – a simple text editor.
 nano FILENAME – edit a filename
 It shows the commands you can do at the bottom. ^O
 means press control-O
 control-O : writes
 control-X : exits

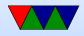

control-W : searches control-\: search and replace control-C : prints line number

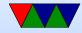

#### **Redirection and Pipes**

- redirect to a file : 1s > output
- redirect from a file : wc < output
- pipe from one command to another : ls | wc, dmesg
  | less
- re-direct stderr : strace 2> output

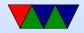

## Suspend/Resume

- Press control-C to kill a job
- Press control-Z to suspend a job
- Type bg to continue it in the background
- Type fg to resume it (bring to foreground)
- Run with & to put in background to start with. (ie, mpg123 music.mp3 &).

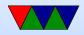

#### Permissions

- user, group use chgrp
- read/write/execute use chmod

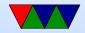

### **Shell Scripts**

- Create a list of files in a dir
- Start with the shell, #/bin/sh (or perl, etc)
- Make executable chmod +x myfile

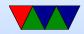

#### **Command Line History**

- Can press "tab" to auto-complete a command
- Can press "up arrow" to re-use previous commands
- Can use "control-R" to search for previous commands

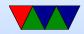

#### **Environment Variables**

- env
- Varies from shell to shell.
- export TERM=vt102
- PATH, and why "." isn't in it. This is why you have to run self-compiled binaries as ./blah

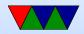